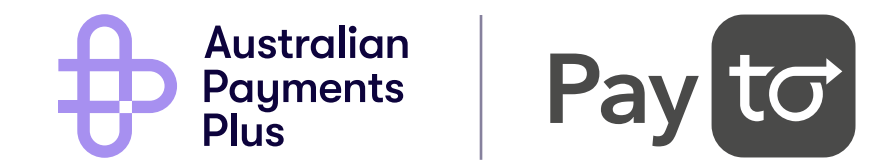

# **PayTo for Initiators**

**Customer Experience Guide**

payto@auspayplus.com.au January 2024

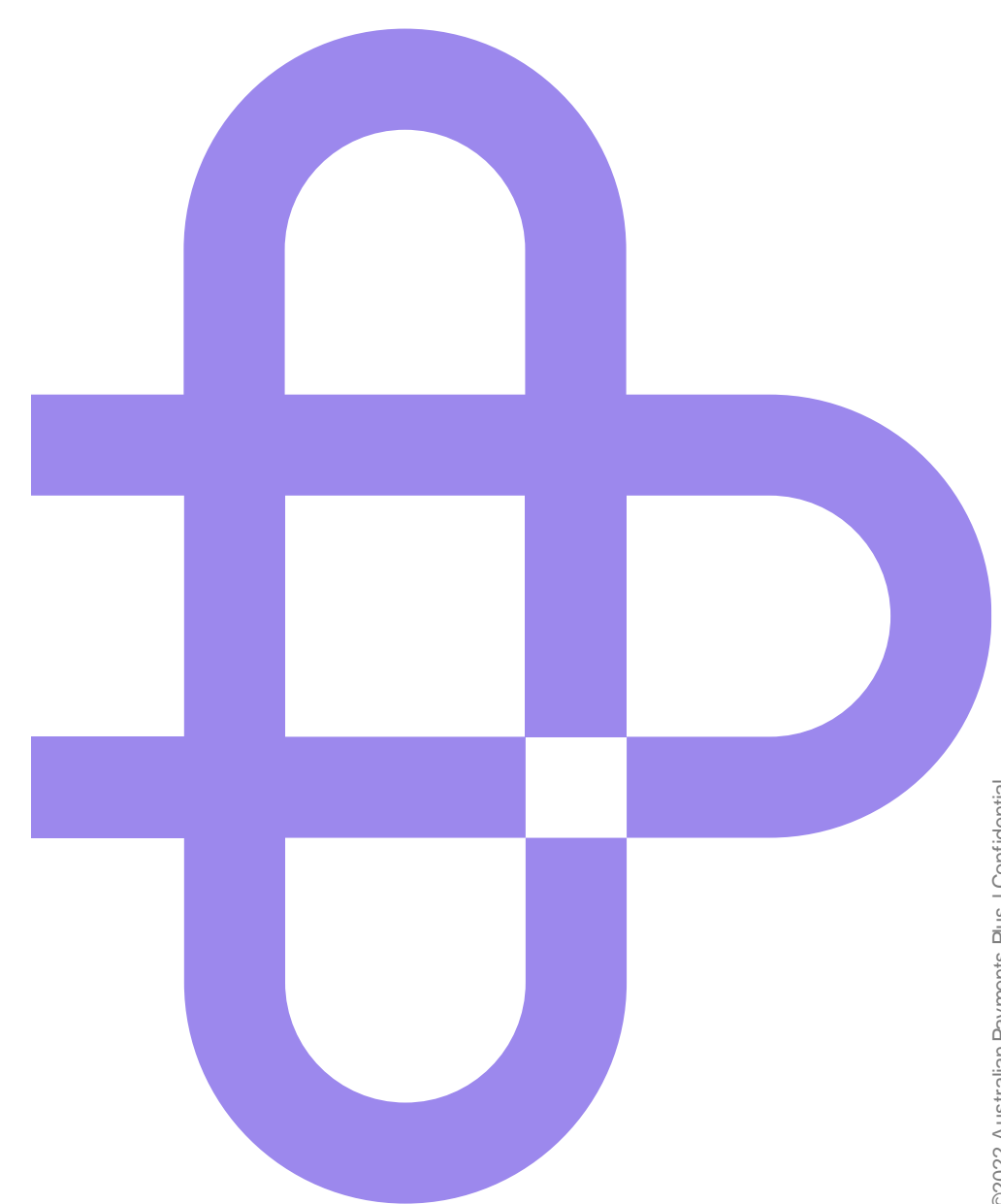

## **Contents**

 $\mathscr P$  [View All Prototypes in Figma](https://www.figma.com/community/file/1326725666676027121/payto-for-initiators-cx-guide)

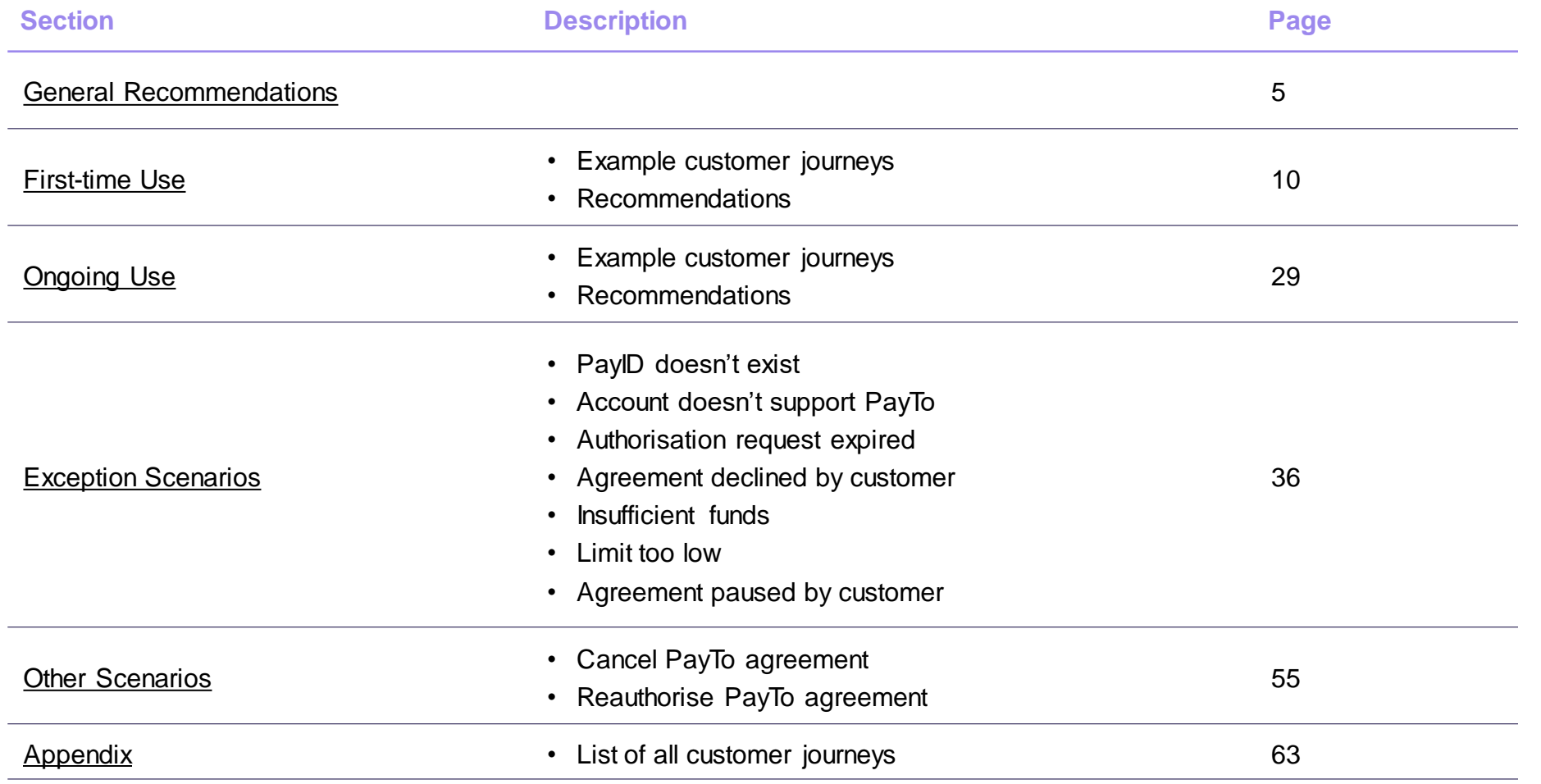

## **Purpose**

### **Creating a consistent customer experience**

PayTo's successful adoption relies upon an intuitive, consistent customer experience.

This Guide sets out the design recommendations we believe will achieve this.

The recommendations - with a couple of exceptions - are not mandatory. AP+ acknowledges that business contexts vary heavily, so the guide avoids prescribing. Instead, we encourage you to use the recommendations as guardrails for your own payment experiences.

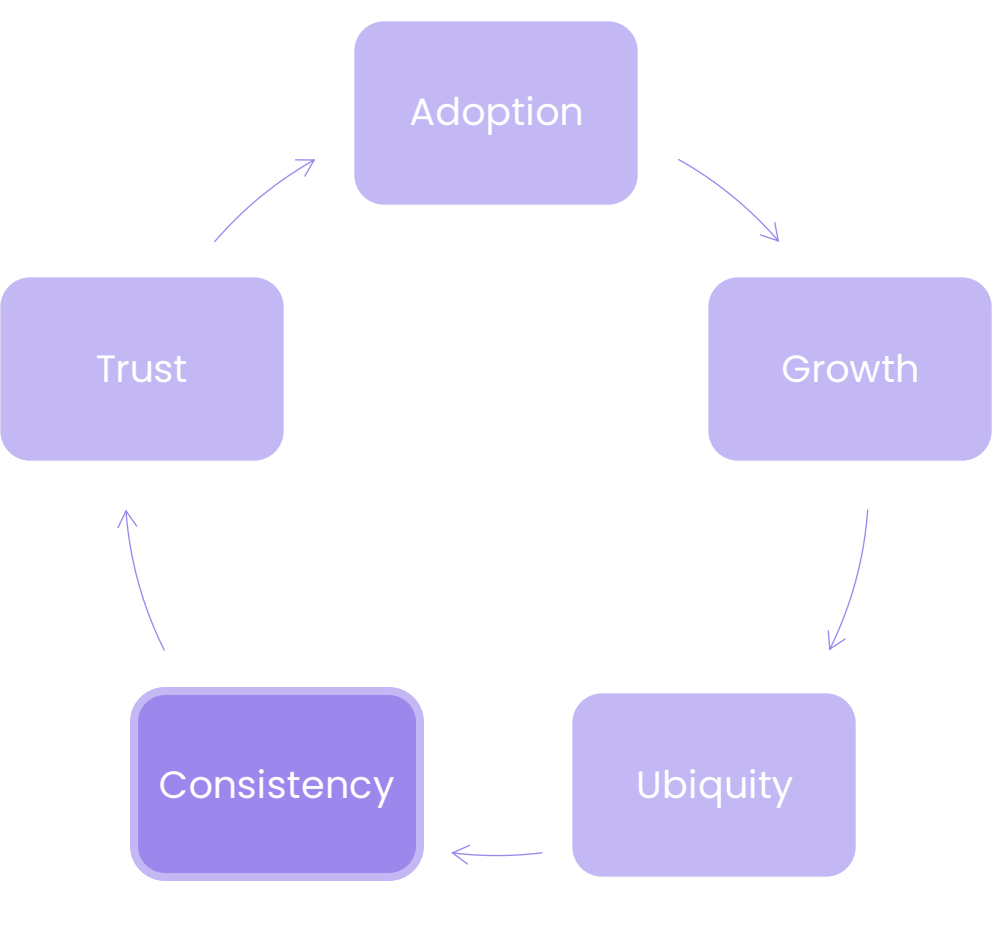

Flywheel of growth for PayTo

# **How to use this guide**

### **Read it with other documents, not by itself**

### Read the CX Guide alongside:

- NPP Procedures, Volume 6
- NPP Back Office Design Considerations, 2.3
- PayTo Implementation Guide, Volume 3
- CX Requirements and Guidelines (for Payer Bank)

### **Read it as a guardrail, not a rule-book**

With a couple of exceptions, the recommendations are principles rather than prescriptions. Do not design in blatant contravention to what is described but do account for your own business circumstances.

### **Read it as a work-in-progress, not a stone-etched tablet**

There's lots we don't know. There are many scenarios we considered but did not design for. This Guide will be updated and improved over time, and we're interested in your ongoing feedback to help us improve it.

We hope this Guide will serve as the start of a discussion about great customer experience, not the end of it.

### **Feedback is welcome!**

Please email [payto@auspayplus.com.au](mailto:payto@auspayplus.com.au) for comments, suggestions or additions

<span id="page-4-0"></span>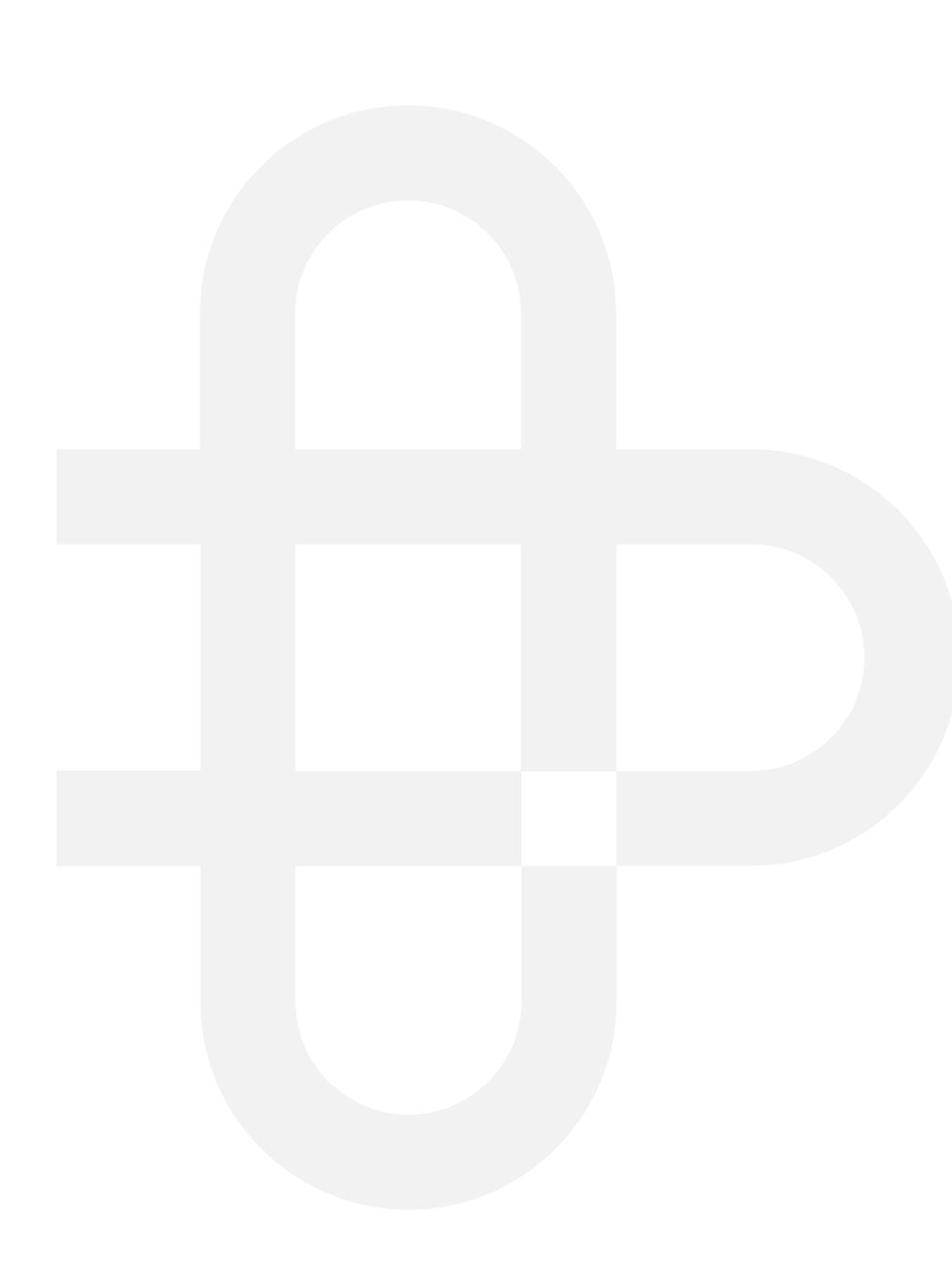

### **Summary**

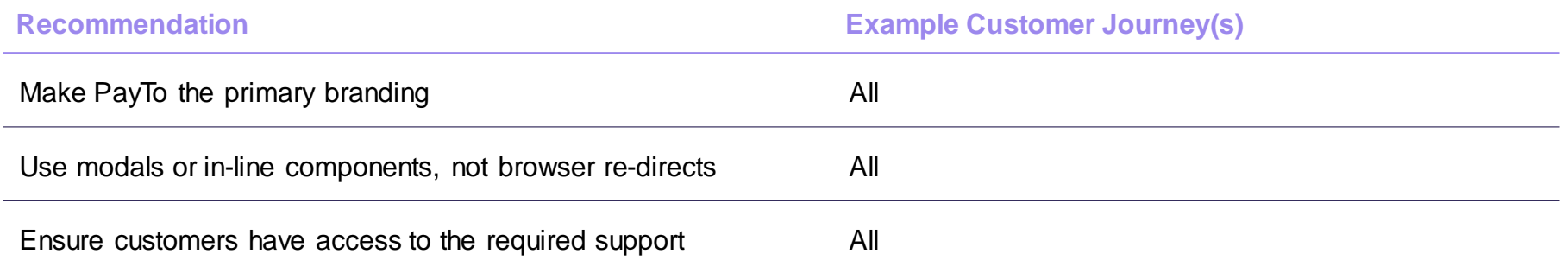

### **Make PayTo the primary branding**

### **CX Recommendation**

Use PayTo's logo as the name and primary branding for the payment option (see PayTo [Brand Portal\)](https://brandportalpayto.auspayplus.com.au/). The PSP can be referenced further down the page if required.

### **Value**

Using PayTo branding creates consistency for customers. Consistency creates trust, in turn creating greater adoption.

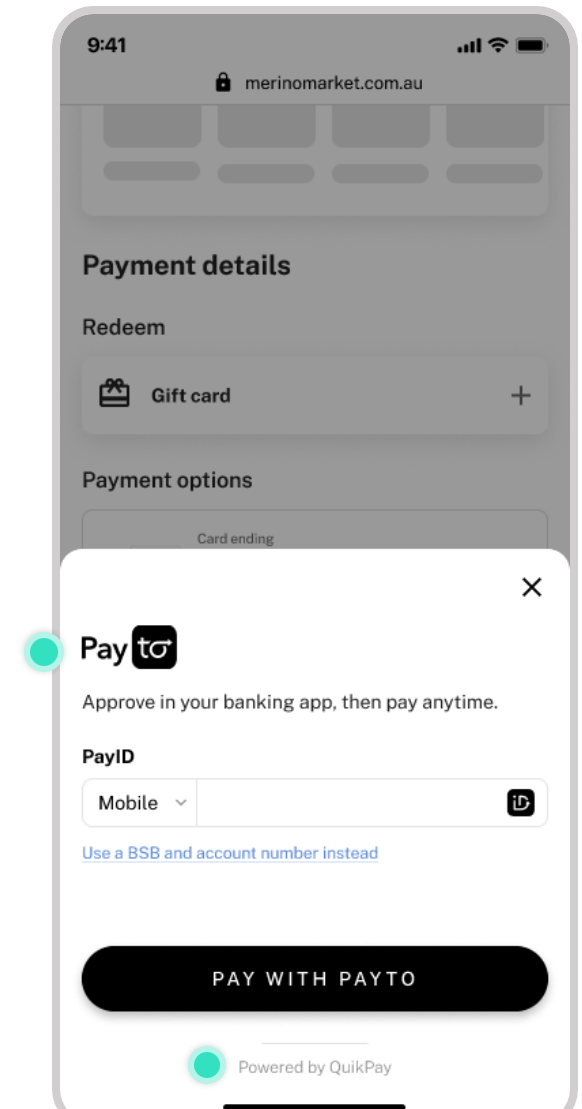

## **Use modals or in-line components, not browser re-directs**

### **CX Recommendation**

PayTo has out-of-flow authorisation in the banking app, so customers are required to switch applications to approve agreements.

Therefore, the payment journey should stay within the merchant environment until the customer needs to approve the agreement.

Merchants should use either modal pop-ups or in-line components to setup a PayTo agreement, but not a browser re-direct.

#### **Value**

Keeping the payment journey in the same browser window creates a more consistent experience.

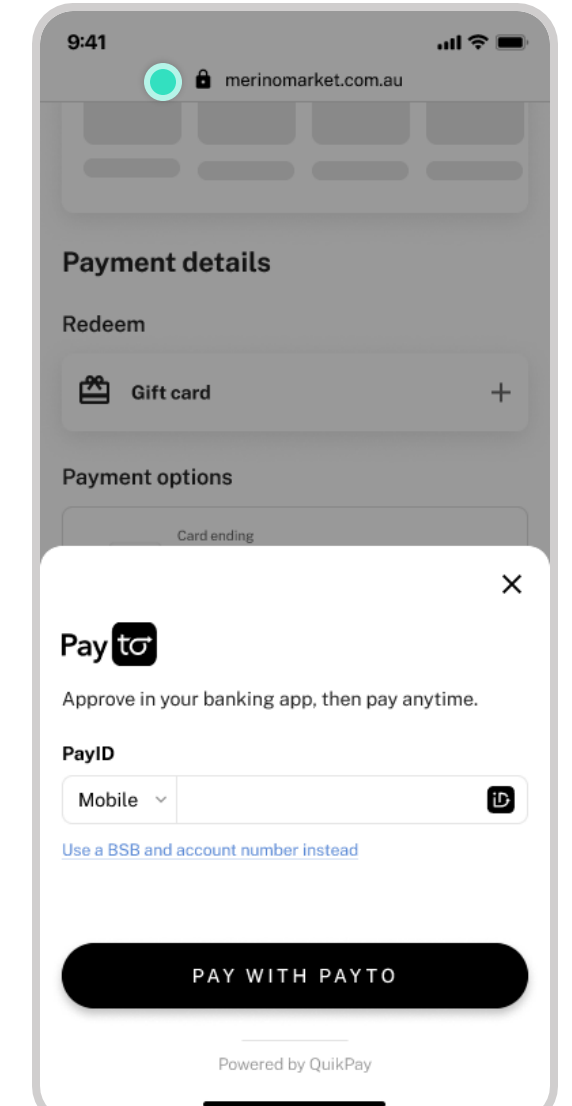

## **Ensure customers have access to the required support**

#### **CX Recommendation**

As a new payment option, customers may have difficulty using PayTo. Clear FAQs, training for customer support teams, and thoughtful explanatory text will help customers learn faster.

Review the PayTo User Portal for materials published by AP+.

#### **Value**

Investing in customer support will increase conversion and customer satisfaction.

Have you checked that your bank account details are correct? 11:35 AM

Were you able to find the PayTo agreement section in your internet banking?

11:35 AM

Are you able to search your bank's website for FAO's related to PayTo? 11:35 AM

Do you have multiple bank accounts? Is it possible the agreement was sent to a different account?

11:35 AM

Is there another payment method you could use? 11:35 AM

©2022 Australian Payments Plus l Confidential © 2023 Australian Payments Plus | Confidential

 $\Omega$ 

- Example customer journeys
- <span id="page-9-0"></span>• Recommendations

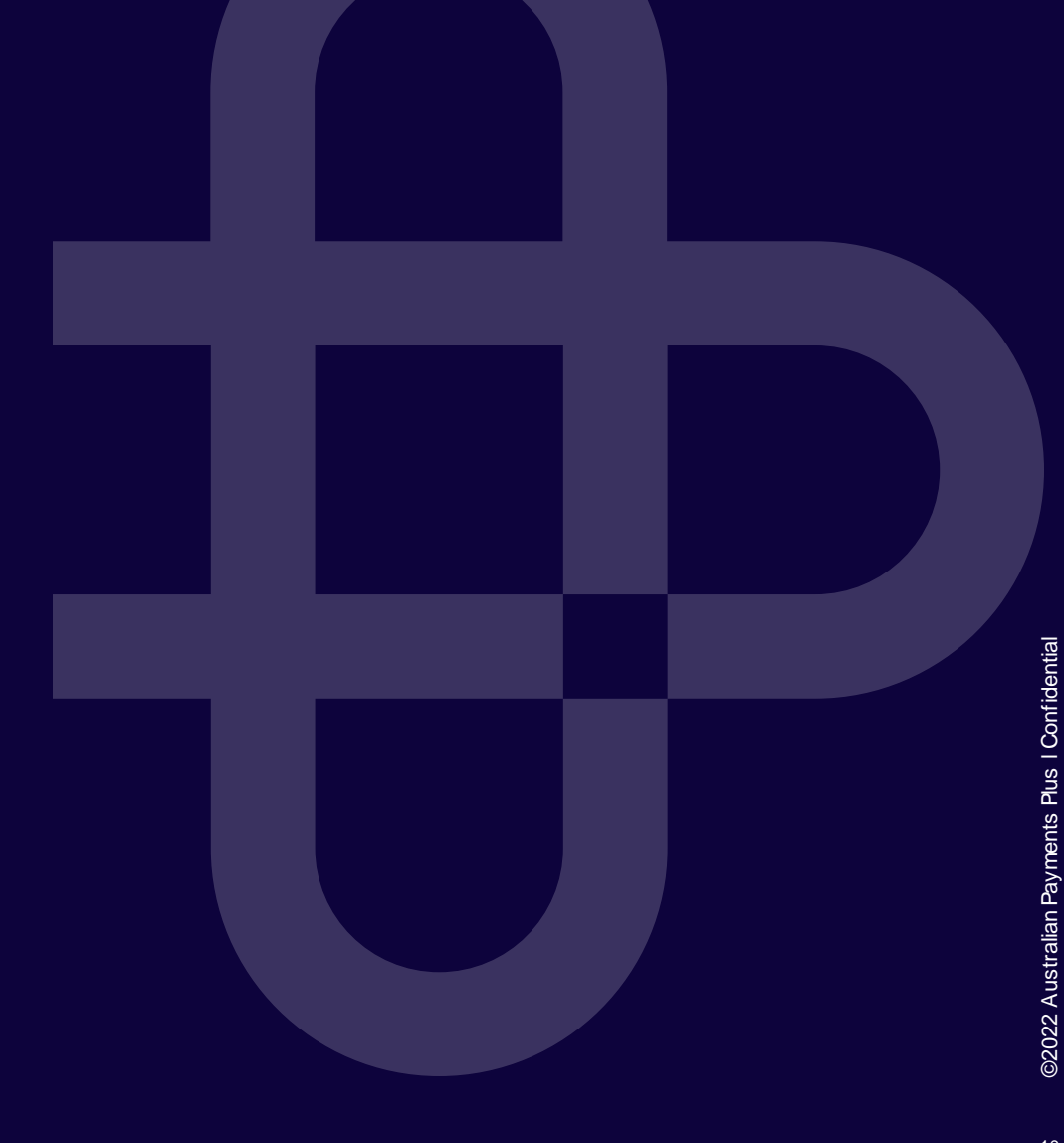

### **Example Customer Journeys**

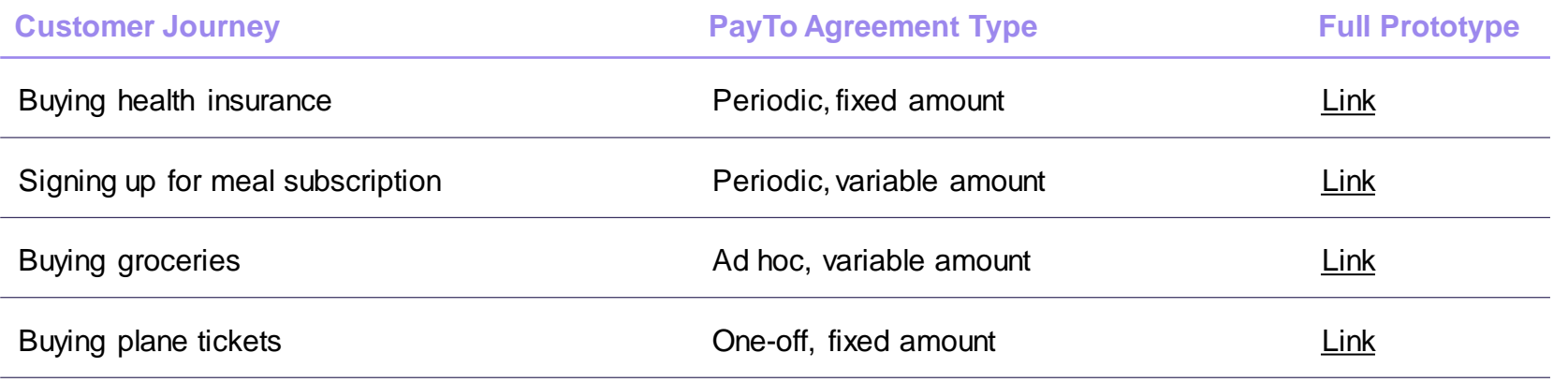

Authorise PayTo agreement in banking channel

First-time use

Periodic, fixed amount **V** [View Prototype](https://www.figma.com/proto/AY3EWqBfzfRqojwB4hUw6X/PayTo-for-Initiators-%7C-CX-Guide?page-id=0%3A1&type=design&node-id=1713-25741&viewport=-287%2C-76%2C0.09&t=wgaec2U1CtxOUeJy-1&scaling=scale-down&starting-point-node-id=1713%3A25741&show-proto-sidebar=1&mode=design)

### **Journey: Buying health insurance Supersequely [agreement\)](#page-65-0)**

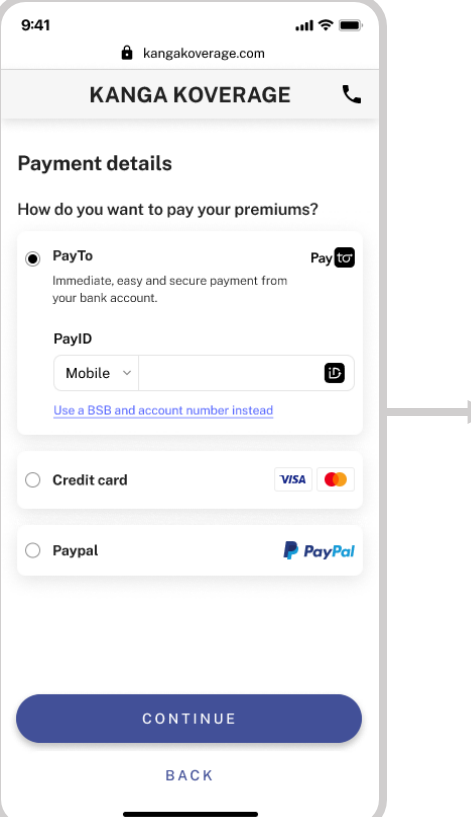

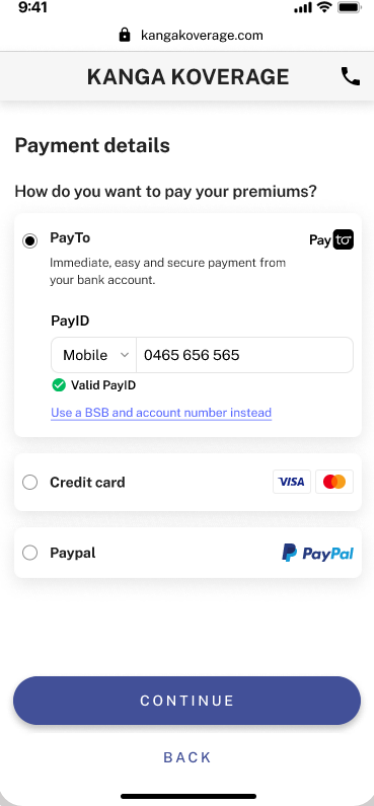

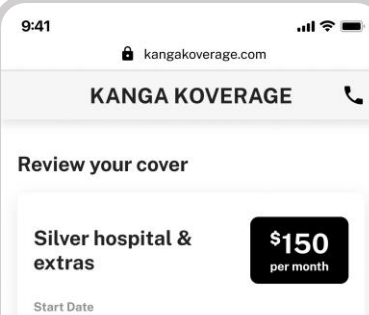

Payment **Premium payments** 

15 May 2023  $\leftarrow$ 

Payto The PayTo agreement will be sent to your online banking. 0465 656 565 PaylD Pay with Pay to **BACK** 

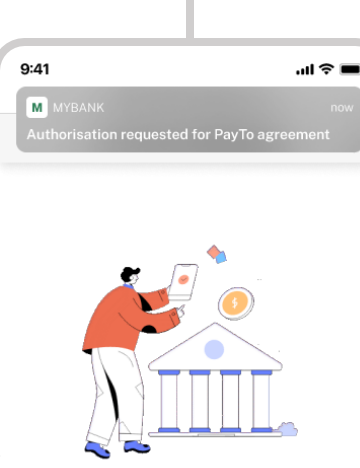

Open your banking app to authorise and pay You have 09:49 minutes to authorise in your banking app. Cancel request

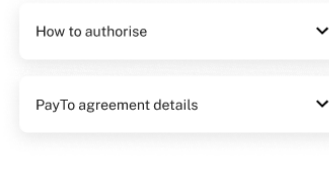

<span id="page-11-0"></span>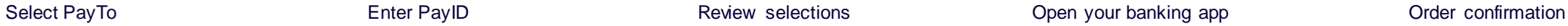

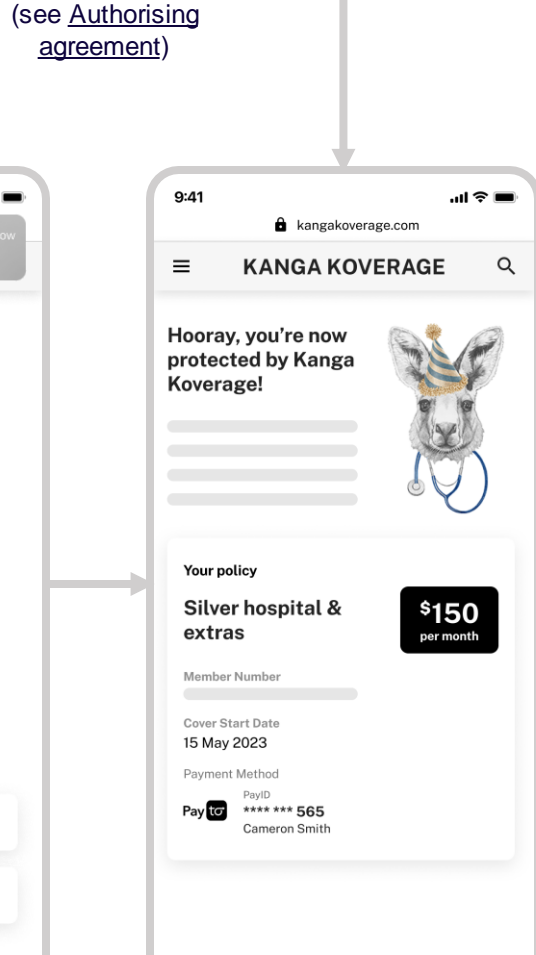

©2022 Australian Payments Plus l Confidential © 2023 Australian Payments Plus | Confidential

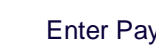

Authorise PayTo agreement in banking channel

 $\mathbf{m} \approx \mathbf{m}$ 

First-time use Periodic, variable amount  $\bullet$  [View Prototype](https://www.figma.com/proto/AY3EWqBfzfRqojwB4hUw6X/PayTo-for-Initiators-%7C-CX-Guide?page-id=544%3A6043&type=design&node-id=1713-25753&viewport=611%2C302%2C0.09&t=jIbpv0dU52YIA6no-1&scaling=scale-down&starting-point-node-id=1713%3A25753&mode=design)

## **Journey: Signing up for meal subscription Subscription** (see Authorising

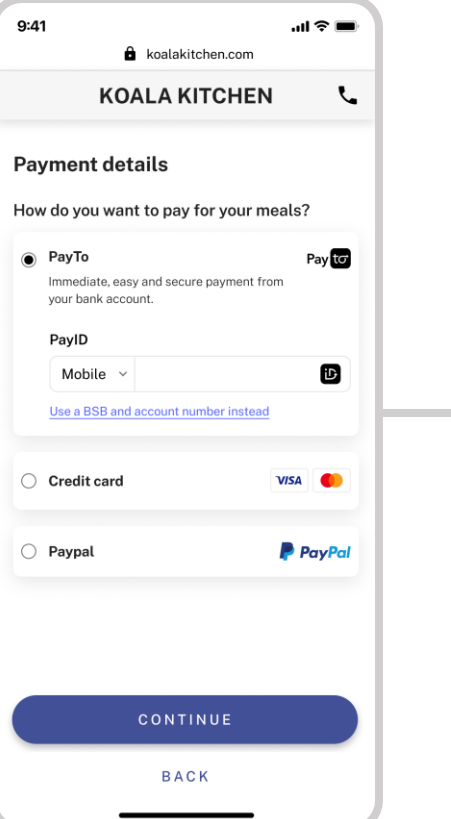

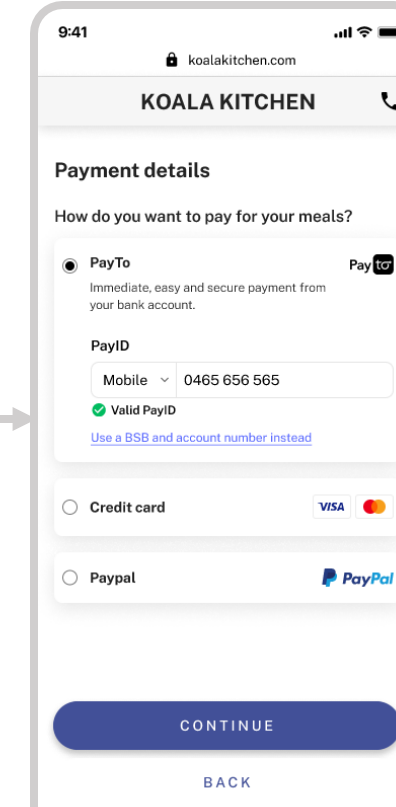

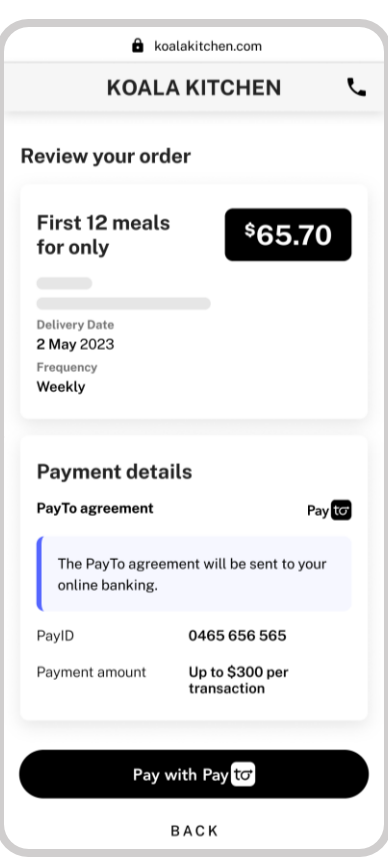

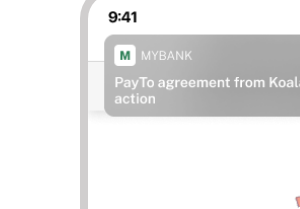

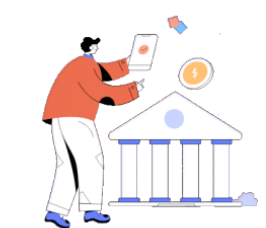

Open your banking app to authorise and pay You have 09:58 minutes to authorise in your banking app.

**Cancel request** 

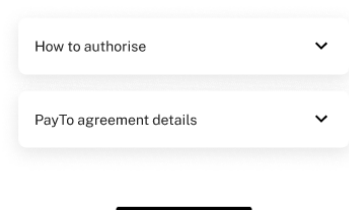

#### <span id="page-12-0"></span>Select PayTo **Enter PayID Enter PayID** Review selections Open your banking app Order confirmation

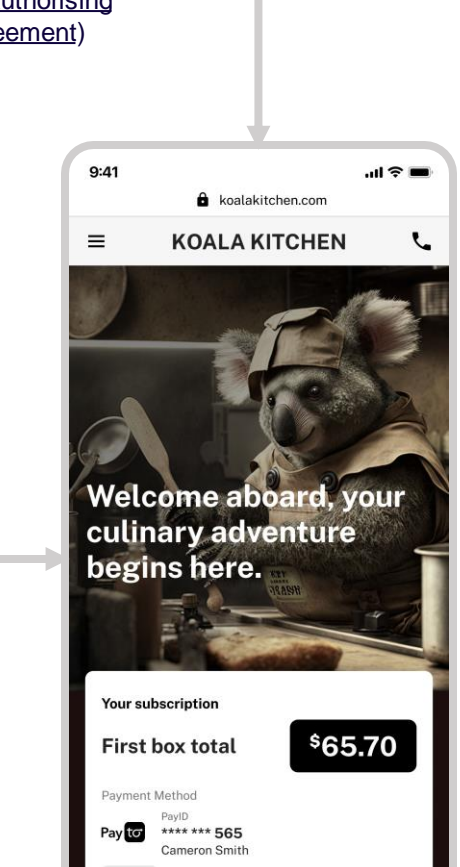

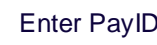

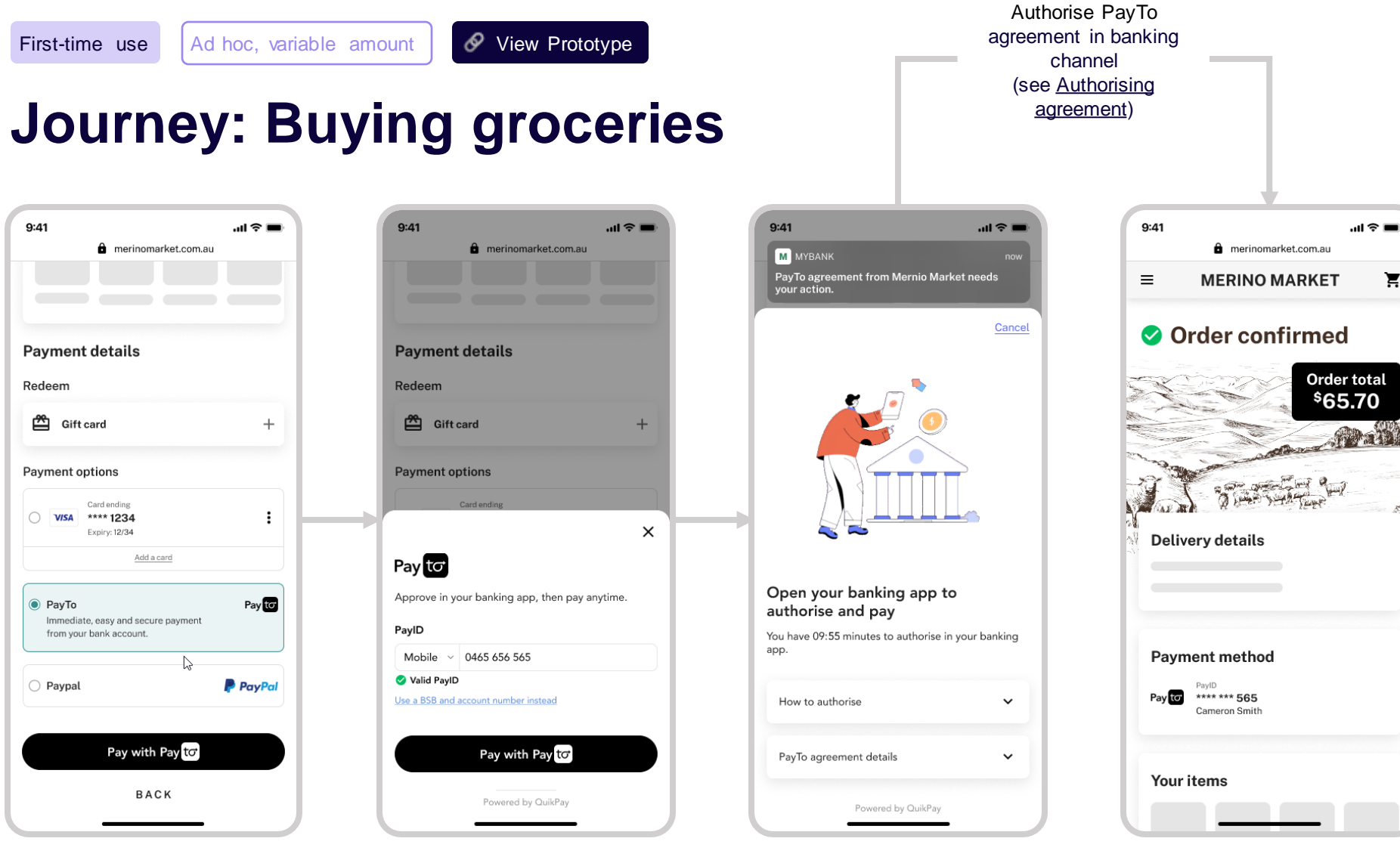

Έ

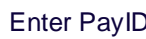

#### <span id="page-13-0"></span>Select PayTo **Enter PayID Enter PayID** Open your banking app Order confirmation

One-off, fixed amount **V** [View Prototype](https://www.figma.com/proto/AY3EWqBfzfRqojwB4hUw6X/PayTo-for-Initiators-%7C-CX-Guide?page-id=5620%3A1614&type=design&node-id=5802-11021&viewport=907%2C303%2C0.04&t=ZyQcRA74Koag65kq-1&scaling=min-zoom&starting-point-node-id=5802%3A11021&mode=design)

### **Journey: Buying plane tickets** (1/2)

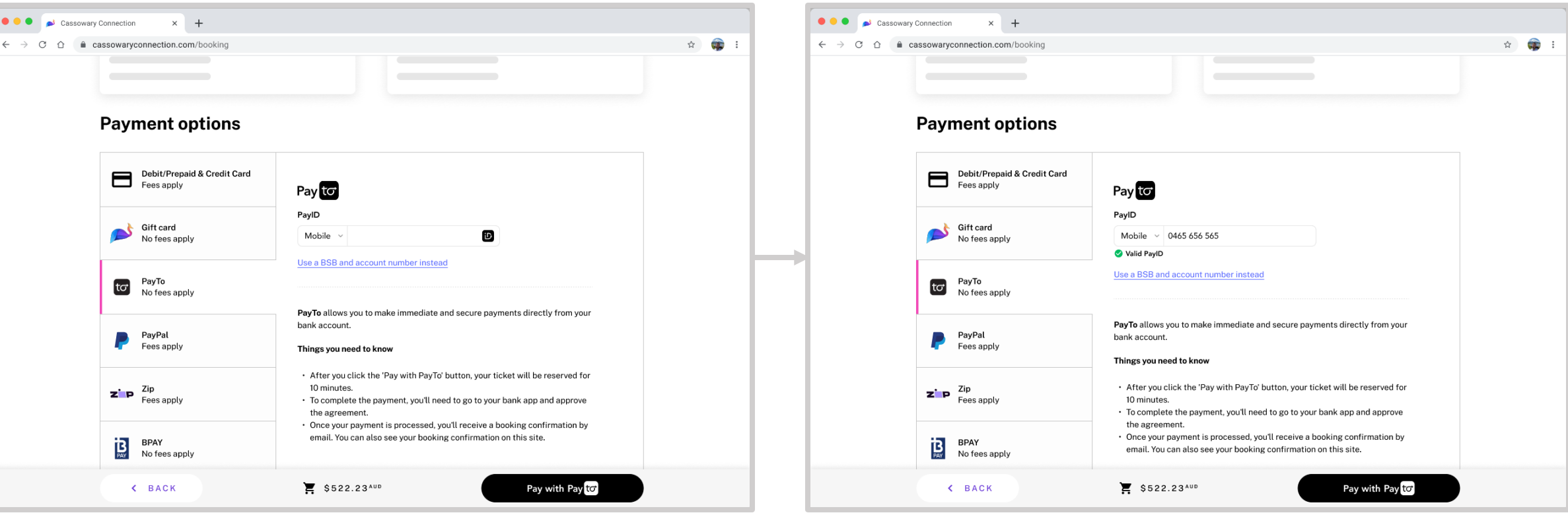

15

<span id="page-14-0"></span>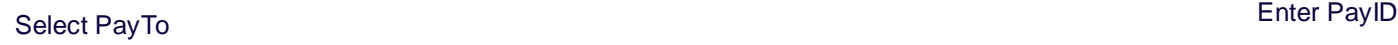

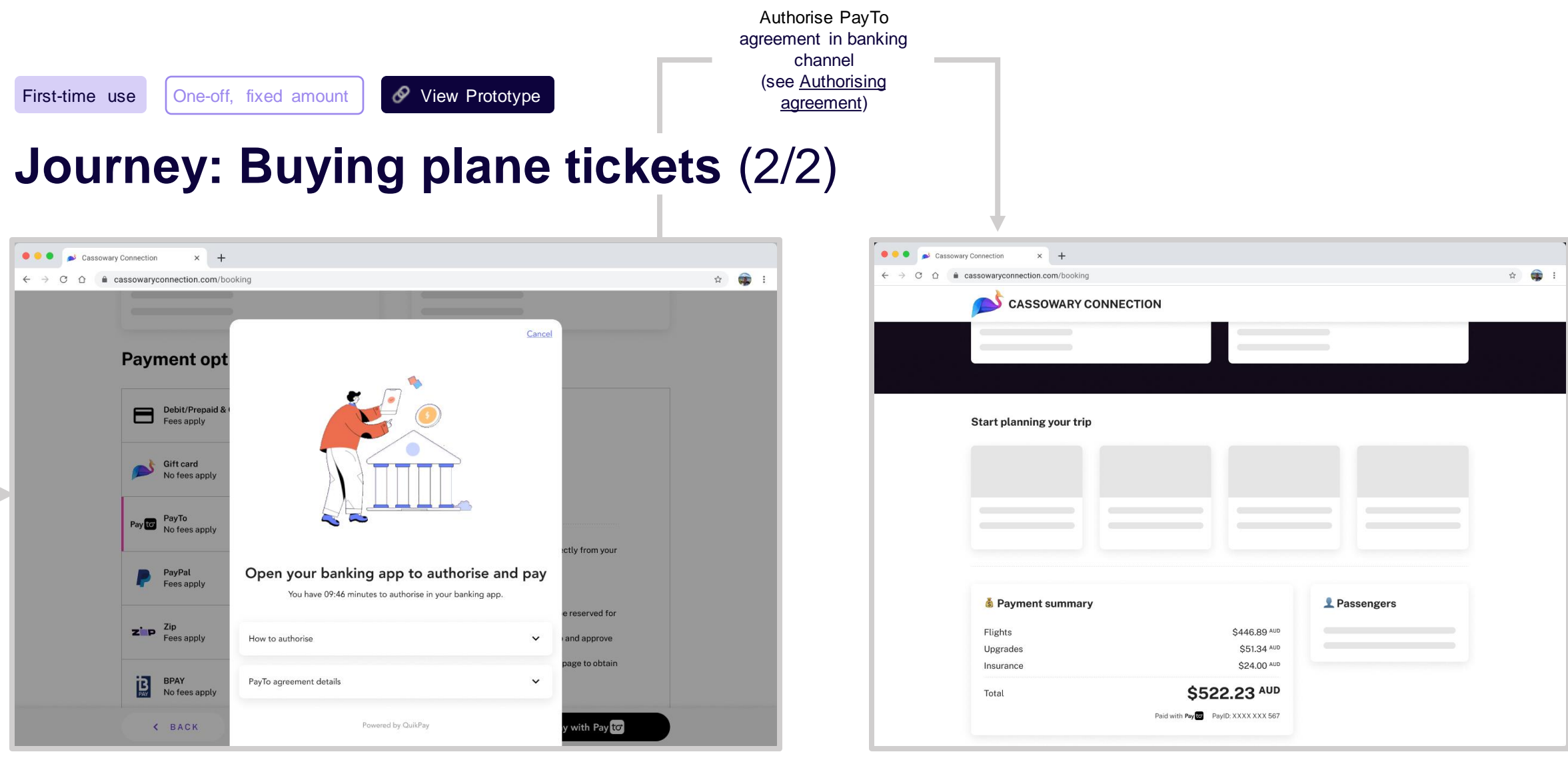

Open your banking app **Order confirmation** 

### **Recommendations Summary**

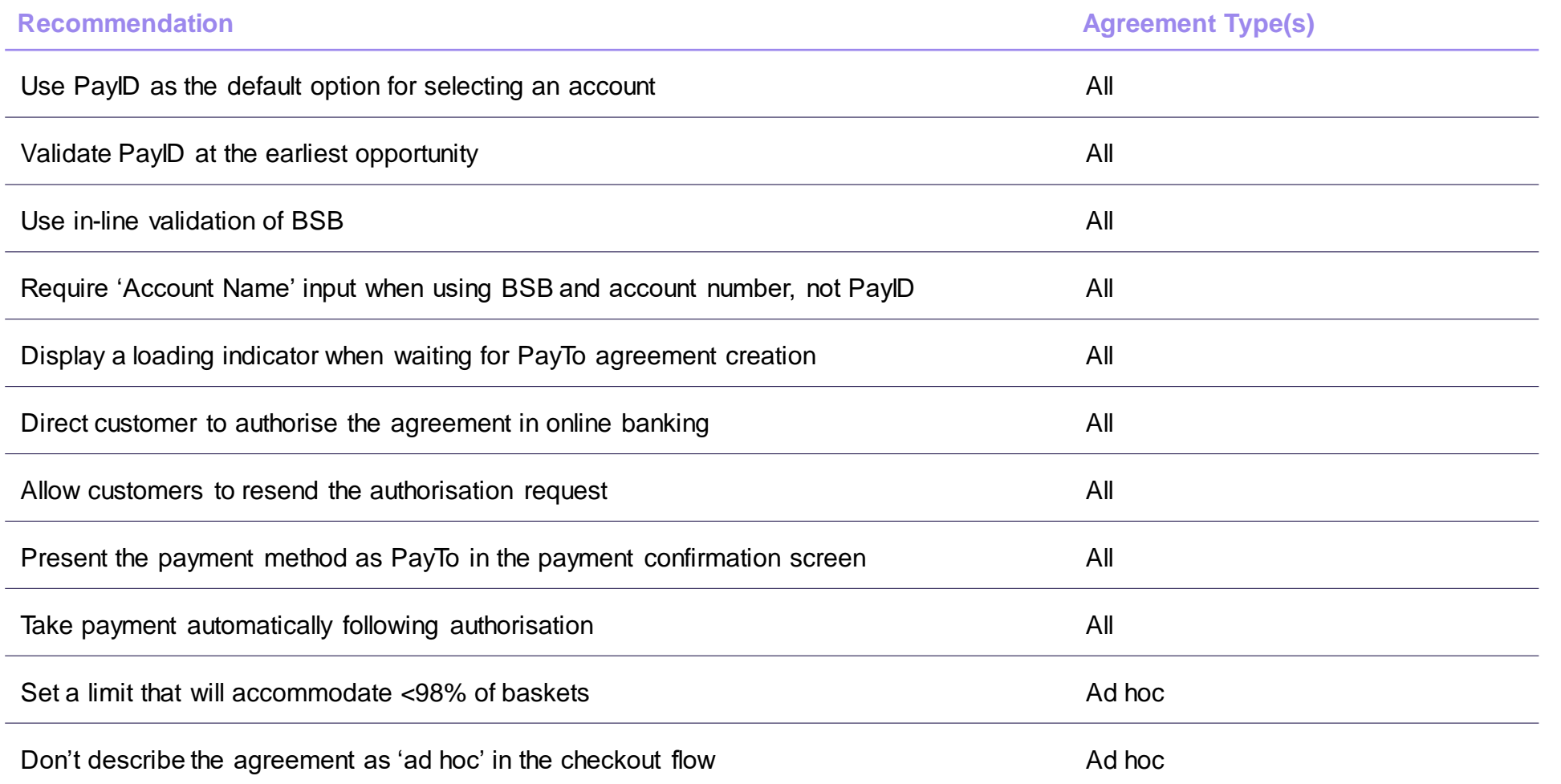

## **Use PayID as the default option for selecting an account**

### **CX Recommendation**

During payment option selection, make PayID the default option, whilst providing an option to switch to BSB and account number.

PayTo should be presented as the primary brand, with PayID only appearing after the decision to use PayTo has been made.

Preselect mobile number as the PayID type.

#### **Value**

PayID is easier to remember than BSB and account number and enables in-line validation.

Defaulting to mobile number, the most common PayID type, reduces the number of decisions for most users.

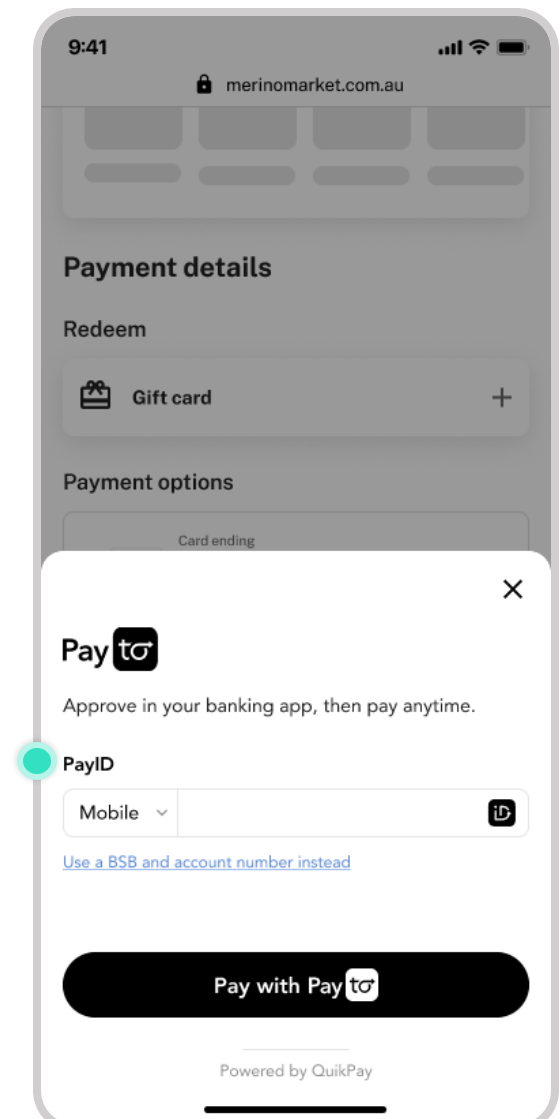

### **Validate PayID at the earliest opportunity**

### **CX Recommendation**

When the customer enters their PayID, give immediate feedback whether the entry is valid or invalid.

Do not display the associated name (e.g. 'PayID for Cameron Smith') because doing so will increase the risk of illegitimate enumeration attacks.

#### **Value**

Immediate, visual feedback increases confidence in the checkout process.

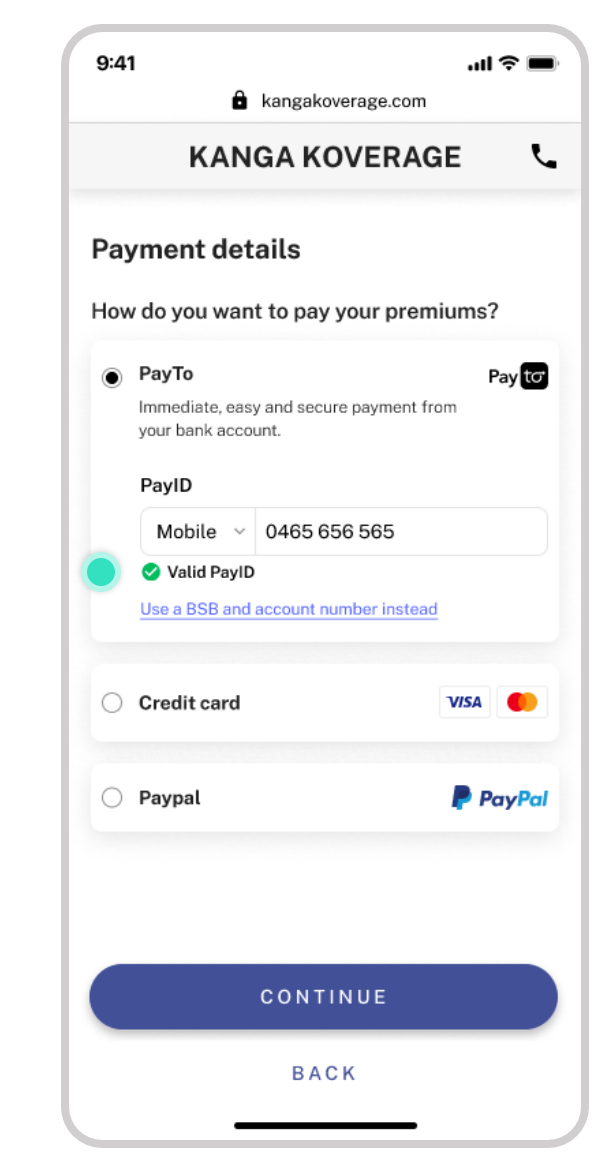

See NPP Procedures 5.4 for rules on PayID lookups

### **Use in-line validation of BSB**

#### **CX Recommendation**  $\mathbf{Q}$

#### **Value**

When the customer enters their BSB, use a BSB lookup to indicate the bank of the address.

Immediate, visual feedback confirming the bank increases confidence in the checkout process.

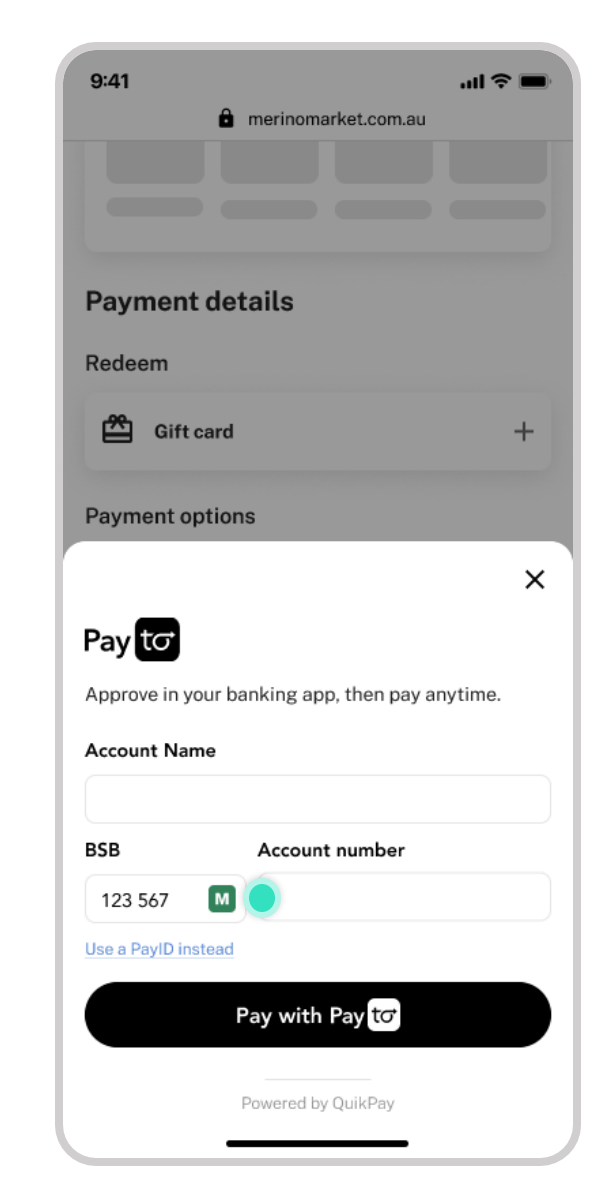

#### Bank logo ('M') in input field

### **Require 'Account Name' input when using BSB and account number, not PayID**

### **CX Recommendation**

Debtor Account Name is a mandatory field in a mandate request.

If the customers elects to use BSB and account number to identify their account, there should be an 'account name' input field.

If the customer elects to use PayID, the initiator can use the output of the PayID lookup to populate the Debtor Account Name. An additional input field is not required.

#### **Value**

Reducing the number of fields when using PayID will increase conversion.

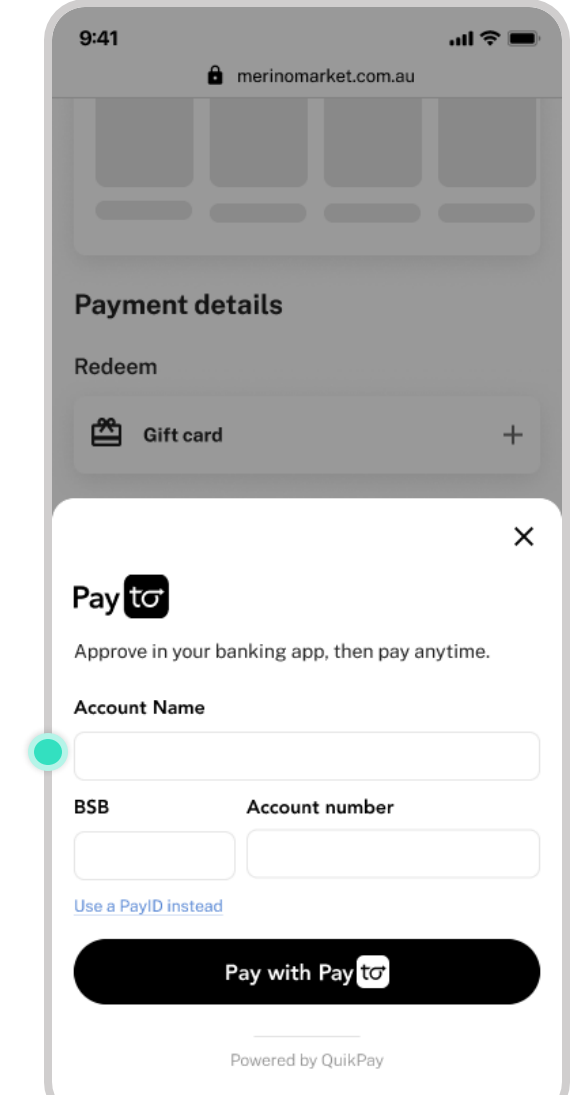

©2022 Australian Payments Plus l Confidential

© 2023 Australian Pay ments Plus | Conf idential

## **Display a loading indicator when waiting for PayTo agreement creation**

#### Q. **CX Recommendation**

Following submission, PayTo agreements will take an average of  $7$  seconds<sup>1</sup> to appear in mobile banking or online banking<sup>2</sup>. Use a loading indicator for ~2 seconds to fill some of this time.

<sup>1</sup> Based on Jan-24 production data

<sup>1</sup>The Service Level Agreement allows up to 30 seconds (NPP Procedures 2.10)

#### **Value**

Immediate, visual feedback showing the customer's progress, increases confidence in the checkout process.

![](_page_21_Picture_92.jpeg)

Loading indicator

## **Direct the customer to authorise the agreement in online banking**

#### Q. **CX Recommendation**

Customers must navigate to their mobile or online banking to authorise an agreement. It's important to communicate this clearly. Possible cues are:

- The wording of the page title (e.g., "One last step…")
- An illustration that includes bank elements
- A loading button that indicates that the website is waiting for something to happen
- A waiting icon
- A short, animated time limit for authorisation
- Animation showing switching to a banking app

#### **Value**

It's unusual for a checkout process to require out-of-flow authorisation. Being very clear on this point will reduce drop-off and increase payment conversion.

![](_page_22_Picture_13.jpeg)

### **Allow customers to resend the authorisation request**

#### Q. **CX Recommendation**

Allow customers to resend the authorisation request.

Technically, the request should be recalled first and a new one sent.

Consider adding a time lag before offering resend (e.g., 60 seconds), because customers may not have received the original request.

#### **Value**

Consumers might accidentally decline an agreement or want to resend if they missed the notification. Resending the request gives them more control over the process.

![](_page_23_Picture_78.jpeg)

## **Present the payment method as PayTo in the payment confirmation screen**

#### Q. **CX Recommendation**

**Value**

Use the PayTo logo and masked PayID/account details in the payment confirmation screen.

Presenting the branded payment method reinforces the brand to customers and creates trust in this new payment method.

![](_page_24_Picture_7.jpeg)

PayTo branding on payment confirmation

## **Take payment automatically following authorisation**

#### $\mathbf{Q}$ **CX Recommendation**

Once the customer has authorised the PayTo agreement, request payment immediately.

#### **Value**

Customers do not make the distinction between agreement authorisation and payment. Therefore, the two should be treated as one action in the customer journey.

![](_page_25_Picture_7.jpeg)

Order confirmation

## **Set a limit that will accommodate ~98% of baskets**

#### Q. **CX Recommendation**

Do not give customers choice over agreement limits or mention them in the checkout. Instead, select a limit which will satisfy ~98% of basket sizes.

If the customer wants to modify their limit later, they can do so via the 'Manage payment options' page or similar.

If the basket exceeds the default limit, the limit should be exactly equal to the basket size (see ['Limit too low'](#page-50-0)).

#### **Value**

Making a choice for the customer on the agreement limit reduces cognitive load and simplifies checkout.

Maintaining a default limit reduces operational complexity for merchants.

![](_page_26_Figure_11.jpeg)

Ad hoc agreements

## **Don't describe the agreement as 'ad hoc' in the checkout flow**

#### $\mathbf{Q}$ **CX Recommendation**

When describing the PayTo agreement, do not describe the frequency as 'ad hoc'. The PayTo agreement should implicitly be presented as an ongoing authority.

#### **Value**

Customers did not understand 'ad hoc' in the checkout flow during customer testing. Presenting more information here creates confusion, not clarity.

![](_page_27_Picture_73.jpeg)

- Example customer journeys
- <span id="page-28-0"></span>• Recommendations

![](_page_28_Picture_4.jpeg)

### **Example Customer Journeys**

![](_page_29_Picture_45.jpeg)

Note: Signing up for meal subscription or buying health insurance do not require customer interaction for ongoing use.

Ad hoc, variable amount

 $\mathscr P$  [View Prototype](https://www.figma.com/proto/AY3EWqBfzfRqojwB4hUw6X/PayTo-for-Initiators-%7C-CX-Guide?page-id=2498%3A35728&type=design&node-id=4995-17055&viewport=866%2C584%2C0.1&t=SULpVxMUWaEQnsSU-1&scaling=scale-down&starting-point-node-id=4995%3A17055&mode=design)

### **Journey: Buying groceries**

<span id="page-30-0"></span>Select PayTo **Processing 1** 

![](_page_30_Picture_88.jpeg)

![](_page_30_Picture_6.jpeg)

![](_page_30_Picture_7.jpeg)

Order confirmation

### **Recommendations Summary**

![](_page_31_Picture_46.jpeg)

Ongoing use Ad hoc

### **Present a stored PayTo agreement the same way as a card-on-file**

### **CX Recommendation**

#### **Value**

A stored PayTo agreement should be displayed and accessed the same way as a card-on-file in the payment option list.

Using a familiar UX pattern reduces the learning curve for customers.

![](_page_32_Picture_7.jpeg)

## **Give customers the option to cancel the PayTo agreement**

#### **CX Recommendation**

Within a 'Manage payment options' or 'View details' screen, give customers the option to cancel the PayTo agreement, analogously to removing a card-on-file.

#### **Value**

Though customers can do so from their online banking, exposing the option in the merchant environment will increase trust between the customer and merchant.

![](_page_33_Picture_65.jpeg)

Cancel agreement

#### Variable amount

### **Clearly explain the payment amount**

#### Q. **CX Recommendation**

When referencing payment amount:

- Describe if there is a limit (e.g., 'No limit' or 'up to \$1,000…' or '\$1,000 limit…')
- Clarify that it is 'per transaction'
- Show whether the amount is variable
- Explain the factors affecting the amount (e.g., 'varies based on your selection')

#### **Value**

Explaining the payment amount will mitigate the risk of bill shock on subsequent payments. It helps the customer understand their outgoing payments better.

![](_page_34_Picture_12.jpeg)

# **Exception Scenarios**

- Agreement setup errors
	- PaylD doesn't exist
	- Account doesn't support PayTo
	- Authorisation request expired
	- Agreement declined by customer
- <span id="page-35-0"></span>• Payment errors
	- Insufficient funds
	- Limit too low
	- Agreement paused by customer

PayID doesn't exist

[View Prototype](https://www.figma.com/proto/AY3EWqBfzfRqojwB4hUw6X/PayTo-for-Initiators-%7C-CX-Guide?page-id=28%3A853&type=design&node-id=1713-25760&viewport=1336%2C557%2C0.19&t=tuHBX8IMdzoIt0dH-1&scaling=scale-down&starting-point-node-id=1713%3A25760&mode=design)

### **Exception: PayID doesn't exist**

 $m \approx 1$ 

 $\mathcal{L}$ 

Pay to

**VISA** 

**P** PayPal

![](_page_36_Picture_57.jpeg)

<span id="page-36-0"></span>Select PayTo **Error**: PayID doesn't exist

Account doesn't support PayTo

#### [View Prototype](https://www.figma.com/proto/AY3EWqBfzfRqojwB4hUw6X/PayTo-for-Initiators-%7C-CX-Guide?page-id=263%3A2329&type=design&node-id=1713-25767&viewport=808%2C712%2C0.09&t=WRBpiay00gHYMG0e-1&scaling=scale-down&starting-point-node-id=1713%3A25767&mode=design)

### **Exception: Account doesn't support PayTo**

![](_page_37_Picture_56.jpeg)

<span id="page-37-0"></span>Select PayTo **Enter PayID Enter PayID Review selections** 

![](_page_37_Picture_57.jpeg)

 $\zeta$ 

#### **Error**: Account doesn't support PayTo

Authorisation request expired

 $\mathscr P$  [View Prototype](https://www.figma.com/proto/AY3EWqBfzfRqojwB4hUw6X/PayTo-for-Initiators-%7C-CX-Guide?page-id=111%3A1621&type=design&node-id=1713-25934&viewport=1128%2C619%2C0.12&t=YW04m5IZu0WS0ivg-1&scaling=scale-down&starting-point-node-id=1713%3A25774&mode=design)

### **Exception: Authorisation request expired**

![](_page_38_Picture_4.jpeg)

<span id="page-38-0"></span>![](_page_38_Picture_5.jpeg)

**Error:** Authorisation request expired

Authorisation request expired

## **Expired: Let customers resend or modify payment details**

#### Q. **CX Recommendation**

The two most common reasons for an expired request are:

- 1. The customer could not find the authorisation request in their banking app; or
- 2. The customer sent the request to the wrong account/PayID

Therefore, offer options to resend or modify payment details.

#### **Value**

Making the most common next actions clearly available will help customers troubleshoot without contacting customer support.

![](_page_39_Picture_10.jpeg)

## **Expired: Recall the authorisation request before sending a new request**

#### Q. **CX Recommendation**

Recall the expired authorisation request immediately before sending a new request.

#### **Value**

One active request in the customer's online banking makes it clear which request the customer needs to interact with. Conversely, two requests (one expired, one active) is confusing.

![](_page_40_Picture_64.jpeg)

Do not send a new request without cancelling the prior request

![](_page_41_Picture_1.jpeg)

<span id="page-41-0"></span>Select PayTo **Enter PayID** Enter PayID Open your banking app **Error**: Agreement declined by customer

E

Cancel

 $\checkmark$ 

Agreement declined by customer

## **Agreement Declined: Use a descriptive error message**

### **CX Recommendation**

Explain to the customer that payment was not taken because the agreement was declined.

#### Example copy:

#### **PayTo Agreement declined**

To complete your purchase with PayTo, you need to authorise the agreement.

#### **Value**

This error message has been tested to be useful and clear to customers.

![](_page_42_Picture_10.jpeg)

## **Agreement Declined: Give customers options to resend, modify or return to payment options after decline**

### **CX Recommendation**

**Value**

When showing the error message, give customers the options to:

- Resend the agreement request (if they have accidentally declined);
- Modify agreement details (if they wish to use a different account); or
- Return to payment options (if they wish to use a different payment option).

The main objective of the merchant is to complete checkout. These three options give customers all the tools required to successfully complete.

![](_page_43_Picture_11.jpeg)

Agreement declined by customer

## **Agreement Declined: Notify the customer using out-of-channel communication**

### **CX Recommendation**

Use an out-of-channel communication such as SMS, email or push notification to acknowledge that the agreement has been declined and checkout is not complete.

It may be substituted by or included in an 'abandoned checkout' message.

#### **Value**

Customers may not navigate back to the merchant environment after declining the agreement.

Following up with out-of-channel communications can help convert more customers.

![](_page_44_Picture_76.jpeg)

**Note**: Scenario assumes agreement has been setup and first debit processed successfully. There are insufficient funds on a subsequent debit.

### **Exception: Insufficient funds** (Health Insurance)

Insufficient funds

[View Prototype](https://www.figma.com/proto/AY3EWqBfzfRqojwB4hUw6X/PayTo-for-Initiators-%7C-CX-Guide?page-id=53%3A94&type=design&node-id=1713-25860&viewport=831%2C123%2C0.24&t=5SY6Gn9jRgNrLLc8-1&scaling=scale-down&starting-point-node-id=1713%3A25922&mode=design)

<span id="page-45-0"></span>![](_page_45_Picture_52.jpeg)

46

[View Prototype](https://www.figma.com/proto/AY3EWqBfzfRqojwB4hUw6X/PayTo-for-Initiators-%7C-CX-Guide?page-id=2498%3A35731&type=design&node-id=4995-19743&viewport=582%2C340%2C0.08&t=IGEDvODohKz7xpPi-1&scaling=scale-down&starting-point-node-id=4995%3A19743&mode=design)

### **Exception: Insufficient funds** (Buying Groceries)

 $m \approx 1$ 

 $^{+}$ 

 $\ddot{\phantom{0}}$ 

**VISA** 

**P** PayPal

![](_page_46_Picture_57.jpeg)

<span id="page-46-0"></span>

### **Insufficient Funds: Do not present as an error; immediately request increased limit**

#### **CX Recommendation**

When the PayTo agreement limit is too low for checkout, do not trigger a payment initiation. It will fail.

Instead, submit an agreement amendment request to increase the maximum amount of the agreement to the checkout amount.

The re-authorisation journey should be consistent with the initial authorise journey.

#### **Value**

If a customer is attempting to checkout with PayTo, they have implied that they want the limit to accommodate the checkout. There is no additional value in showing an error state first, it is unnecessary friction during checkout.

The customer is already familiar with the 'Open your banking app to authorise and pay' screen from first-time use.

![](_page_47_Figure_10.jpeg)

## **Insufficient Funds: Notify the customer to make funds available**

### **CX Recommendation**

Merchants have a maximum of 5 attempts to debit funds from their customer's account on the due date of a recurring PayTo agreement. Before the final debit request,

- Notify the customer of the payment failure (error code: AM04) to give them time to add funds to their account.
- Provide the exact timing for the final request in the notification.

#### **Value**

Providing customers with the exact timing for the final debit request increases the likelihood of them having sufficient funds available.

![](_page_48_Picture_10.jpeg)

Ad hoc agreements

## **Insufficient Funds: Use a descriptive, inline error message**

### **CX Recommendation**

#### **Value**

In the event of insufficient funds:

- Tell the customer what went wrong; and
- Help them understand what to do before trying again.

This error message has been tested to be useful and clear to customers.

![](_page_49_Picture_10.jpeg)

Limit too low  $\mathscr P$  [View Prototype](https://www.figma.com/proto/AY3EWqBfzfRqojwB4hUw6X/PayTo-for-Initiators-%7C-CX-Guide?page-id=2498%3A35729&type=design&node-id=2498-35729&viewport=431%2C501%2C0.09&t=GSIhUe67YC6YO6LU-1&scaling=scale-down&starting-point-node-id=4995%3A18399&mode=design)

### **Exception: Limit too low**

![](_page_50_Figure_4.jpeg)

#### <span id="page-50-0"></span>Select PayTo

Approve updated limit **Approve updated limit Approve updated limit Order confirmation** 

PayTo for Initiators | CX Guide

Agreement paused by customer

[View Prototype](https://www.figma.com/proto/AY3EWqBfzfRqojwB4hUw6X/PayTo-for-Initiators-%7C-CX-Guide?page-id=4634%3A14930&type=design&node-id=4995-19750&viewport=829%2C387%2C0.05&t=ddtrhhNIIu1fjLNG-1&scaling=scale-down&starting-point-node-id=4995%3A19750&mode=design)

### **Exception: Agreement paused by customer**

![](_page_51_Picture_57.jpeg)

<span id="page-51-0"></span>Select PayTo

![](_page_51_Picture_58.jpeg)

or

**Error**: Agreement paused by customer

![](_page_51_Picture_59.jpeg)

Select PayTo (option greyed-out)

Detailed view

Agreement paused by customer

## **Paused agreement: Use a descriptive, inline error message**

### **CX Recommendation**

In the event of a paused agreement:

- Explain to the customer that their PayTo agreement is paused;
- Remind them that they can resume the agreement in their online banking.

#### For example:

- Payment failed due to a paused PayTo agreement. Please resume the agreement in your bank app and try again.
- If possible, refresh the page to remove the error message if the customer unpauses the agreement.

#### **Value**

This error message has been tested to be useful and clear to customers.

![](_page_52_Picture_98.jpeg)

'Payment failed due to a paused PayTo agreement'

Agreement paused by customer

### **Paused agreement: Give further context in the detailed view**

#### **CX Recommendation**

Example copy:

#### **PayTo agreement paused**

Payments can't be processed until you resume the agreement in your bank app.

#### **Value**

Pausing an agreement is a unique feature, with no exact analogy in card payments. customers need explanatory copy to understand the feature and what they should do.

![](_page_53_Picture_67.jpeg)

# **Other Scenarios**

- Cancel PayTo agreement
- <span id="page-54-0"></span>• Reauthorise PayTo agreement

![](_page_54_Picture_4.jpeg)

**Note**: Agreements can always be cancelled in the customer's banking app. There should also be an option to cancel in the merchant environment  $\infty$  [View Prototype](https://www.figma.com/file/AY3EWqBfzfRqojwB4hUw6X/PayTo-for-Initiators-%7C-CX-Guide?type=design&node-id=111%3A1620&mode=design&t=b0Bt58aNp1kO9ryS-1) because customers will expect it.

Cancel

### **Journey: Cancelling health insurance**

<span id="page-55-0"></span>![](_page_55_Figure_3.jpeg)

 $\cdot$ :

☆

©2022 Australian Payments Plus l Confidential © 2023 Australian Payments Plus | Confidential

#### **Cancel**

## **Notify customers when agreement is cancelled**

#### $\mathbf{Q}$ **CX Recommendation**

**Value**

When confirming that a service or product is cancelled, notify the customer that their PayTo agreement is also cancelled.

Clear notifications to customers create trust.

![](_page_56_Picture_8.jpeg)

![](_page_57_Picture_1.jpeg)

*S* [View Prototype](https://www.figma.com/file/AY3EWqBfzfRqojwB4hUw6X/PayTo-for-Initiators-%7C-CX-Guide?type=design&node-id=154%3A2014&mode=design&t=b0Bt58aNp1kO9ryS-1)

### **Journey: Reauthorising health insurance**

![](_page_57_Figure_5.jpeg)

<span id="page-57-0"></span>Reauthorisation SMS

Merchant dashboard

©2022 Australian Payments Plus l Confidential

© 2023 Australian Payments Plus | Confidential

![](_page_58_Picture_0.jpeg)

### **Notify customers about the reauthorisation**

#### **CX Recommendation**

**Value**

Clear notifications to customers create trust.

When reauthorisation is required, notify the customer along with a reason.

Both merchant and bank should notify customers.

> Refer to 3.9 in PayTo Customer Experience Requirements and Guidelines for bank channel guidelines

![](_page_58_Picture_9.jpeg)

![](_page_59_Picture_0.jpeg)

### **Tailor the notification based on channel**

### **CX Recommendation**

For unauthenticated environments such as mobile SMS, avoid including personally identifiable information (PII) due to security concerns.

For authenticated environment give as much context as possible.

#### **Value**

Including PII in unauthenticated environments increases information security risk and can erode trust with customers.

![](_page_59_Picture_9.jpeg)

![](_page_60_Picture_0.jpeg)

### **Send reauthorisation reminders**

#### $\mathbf{Q}$ **CX Recommendation**

When reauthorisation is not completed send reminders, noting deadlines and the implications of not reauthorising.

#### **Value**

Reminder notifications can increase the likelihood of completing the reauthorisation and reduce the chances of delays and inadvertent service cancellation.

![](_page_60_Picture_8.jpeg)

![](_page_61_Picture_0.jpeg)

## **Display key changes to the PayTo agreement**

#### $\mathbf{Q}$ **CX Recommendation**

When presenting changes in PayTo agreement to the customers,

- Highlight the changes in agreement through visual cues such as color, typography, and iconography.
- Only display the data that is relevant to the current context or action.
- Establish a clear hierarchy of information.

#### **Value**

Thoughtful presentation of data reduces cognitive load on customers, helping them act faster.

![](_page_61_Picture_92.jpeg)

# **Appendix**

- List of all customer journeys
- Journey: Approving PayTo agreement
- <span id="page-62-0"></span>Related content

### **All customer journeys** (1/2)

![](_page_63_Picture_96.jpeg)

### **All customer journeys** (2/2)

![](_page_64_Picture_54.jpeg)

Authorising agreement

### *S* [View Prototype](https://www.figma.com/proto/pZeaoLPcwgXe28y3dIVW1g/PayTo-for-Payer-Banks-%7C-CX-Guide?page-id=0%3A1&type=design&node-id=52-1758&viewport=394%2C364%2C0.48&t=WVuMBK9mqB5IMmJ9-1&scaling=scale-down&starting-point-node-id=52%3A1758&mode=design)

### **Journey: Approving gym membership**

<span id="page-65-0"></span>![](_page_65_Picture_67.jpeg)

![](_page_65_Picture_68.jpeg)

![](_page_65_Picture_69.jpeg)

![](_page_65_Picture_7.jpeg)

 $\sin \widehat{\pi} =$ 

### **Related Content**

![](_page_66_Picture_67.jpeg)

For all other questions, feedback or comments please email